## **PASSWORD SMART CARD BLOCCATA**

La Password smart card risulterà bloccata a seguito di una delle seguenti operazioni:

- . per 3 volte è stata digitata erroneamente la OTP ricevuta sul cellulare
- . per 3 volte è stata digitata una Password smart card errata

Quando si riceve la segnalazione di PASSWORD SMART CARD BLOCCATA, e si è proprio sicuri di ricordarla correttamente, ci si può collegare al Service Desk **(assistenzaciv.interno.gov.it)** e aprire un ticket selezionando la voce "Richiesta Ripristino Password Smart Card Bloccata/Dimenticata"

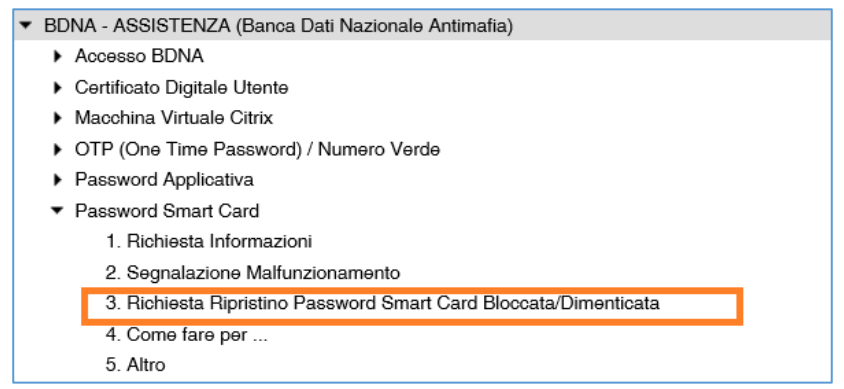

Il Service Desk provvederà a sbloccare la Password smart card **è la renderà di nuovo operativa senza la necessità di crearne una nuova.**

L'utente, può seguire la lavorazione del suo ticket e al termine riceverà una email dal Service Desk nella quale gli verrà notificato lo sblocco eseguito.

Si potrà quindi di nuovo accedere all'applicativo con la password smart card sbloccata

Se non si è sicuri di ricordare correttamente la Password Smart Card e la si vuole resettare per impostarla nuovamente si può procedere secondo le istruzioni per "PASSWORD SMART CARD DIMENTICATA".